# **Микропланшетный промыватель (вошер) URIT-670**

URIT Medical Electronic Co., Ltd

# Каталог

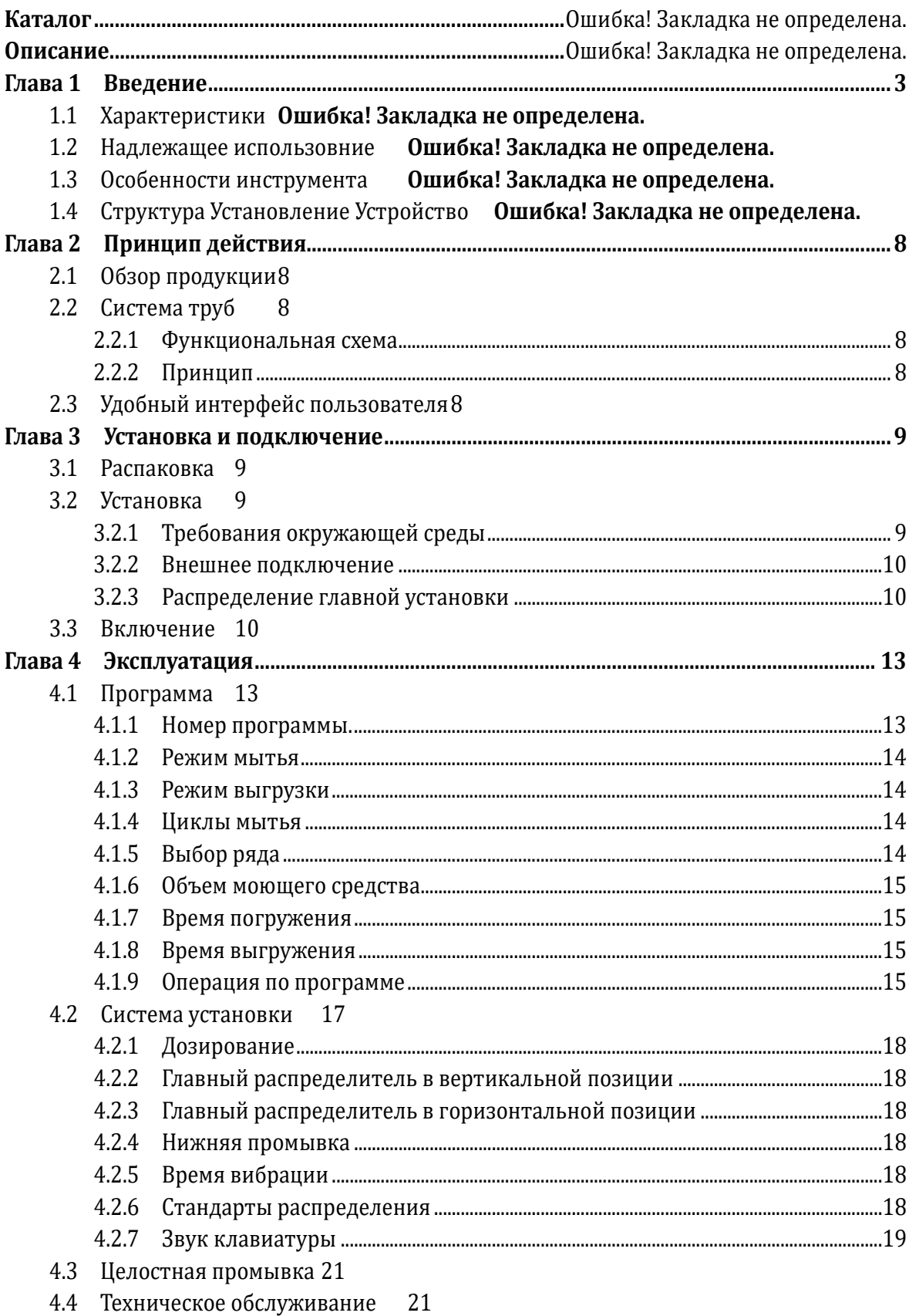

 $\rm i$ 

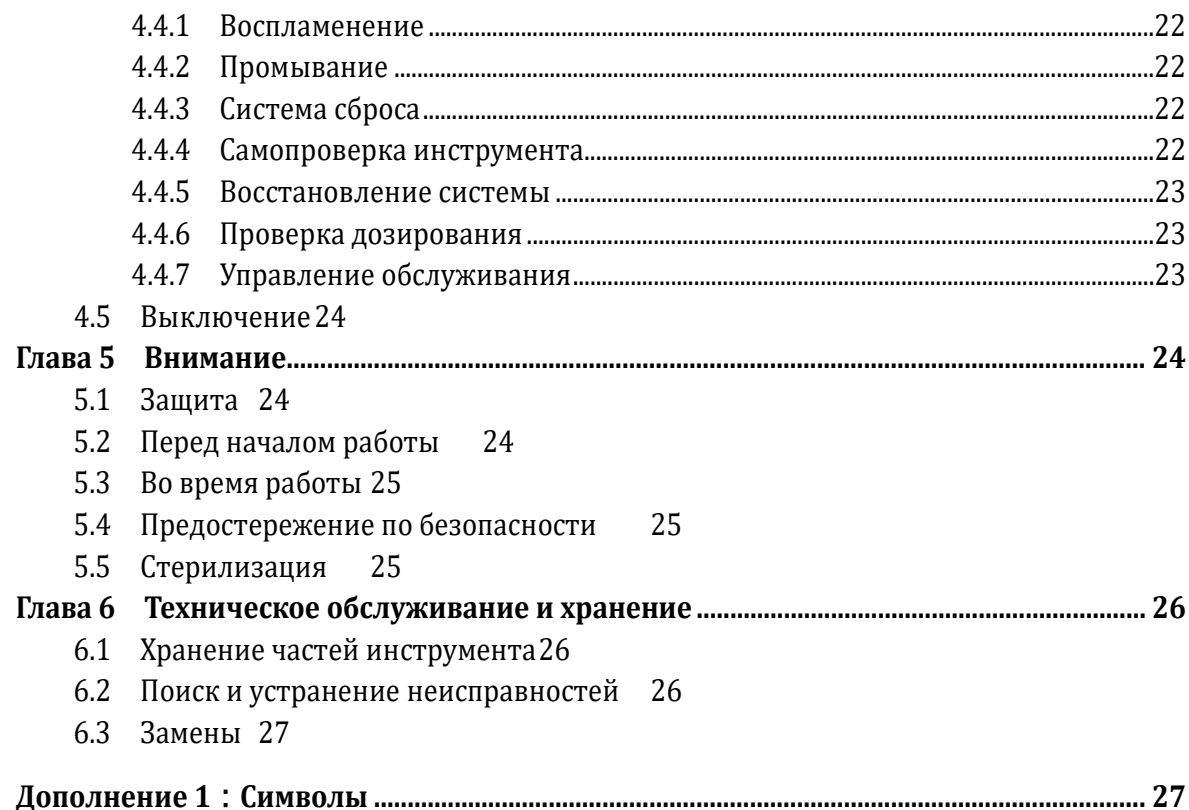

## **Описание**

Copyright© Guilin Urit Medical Electronic Co., Ltd., все права защищены.

Наши поздравления и приветствия почтенным пользователям авто моечной машины микропланшет URIT-670, которая принесет Вам новый опыт и удобство.

Это руководство соответствует законодательству и особым случаям об авто моечной машине, выпускаемой компанией Guilin Urit Medical Electronic Co., Ltd.

Это руководство использует новейшие данные для описания устройства. Компания Guilin Urit Medical Electronic Co., Ltd. защищает свои авторские права на редакцию версии на упрощенном китайском языке и оставляет за собой право вносить изменения в любое время. На фото в этой спецификации только показатели индикаторов. В некоторых случаях внешний вид фактического продукта может отличаться от продукта на фото.

Вся информация в данном описании защищена законом об авторском праве, данная спецификация не подлежит копированию, печати и переводу на другой язык без предварительного письменного согласия компании.

Оператор должен управлять им строго в соответствии с инструкцией данной спецификации. В противном случае, компания не несет ответственности за любую неисправность или поломку этого инструмента, что было вызвано непрофессиональной работой.

Сертификат качества

"Руководство по эксплуатации URIT-670 моечной машины" поясняет в соглашении о качестве сертификата, о правах и обязанностях для обслуживания после покупки, а также о генерировании и о расторжении соглашения между компанией и заказчиком.

Компания обеспечит один год бесплатного обслуживания данного инструмента со дня установки, если есть какие-либо повреждения, вызванные производителем или материалом.

Компания осуществляет обслуживание по следующим параметрам, не включая материальные потери или дополнительную плату. Например:

- Груз (включая таможенные пошлины)
- Экономические и временные расходы
- Расходы на еду и жилище

Расходы, вызванные неудобством

Другие расходы

Guilin Urit Medical Electronic Co., Ltd не несет ответственности за прямой, косвенный или конечный ущерб, вызванный в следующих ситуациях. Компания не несет никакой ответственности в области безопасности, надежности в следующих ситуациях. И в то же время, мы считаем, что гарантия качества ответственности, прав и обязанности о продаже и предоставлении обслуживания приостанавливают бесплатный сервис прямо как безоговорочный отказ в следующих случаях.

Неправильное использование:

Использование регента или инструмента, которые не предусмотрены компанией.

Повреждения прибора, вызванные неправильным введением операции, не соответствующие руководству.

I

 Осуществление настройки и починки не через компанию Guilin Urit Medical Electronic Co., Ltd

Непрерывность процесса и установка.

Прибор будет ослаблен, если каждая больница или учреждение не может осуществлять свод нормативной программы технического обслуживания.

Компания обеспечит электрическую схему не бесплатно, если пользователь выставил требование, кроме того, мы перечислим методы корректировки и другую информацию, которая может помочь пользователю, имеющего технического специалиста, чтобы исправить инструмент.

Таким образом, пользователю предоставляется поддержка.

# **Предупреждение**:

Guilin Urit Medical Electronic Co., Ltd. инструмент использует в особом назначении

Мы просим Вас позвонить нам в случае возникновения проблем. Служба департамента тех поддержки нашей компании обслуживается горячей линии, чтобы оказывать помощь в сложности решения проблем для пользователя.

Пожалуйста, забронируйте образец заявки и информируйте агента или обратитесь в отдел обслуживания компании, если произошли какие-либо неисправности. Компания отправит профессионального инженера или местного представителя сервисной службы, чтобы обеспечить своевременное и в полном объеме обслуживание, если неисправность не устранена по телефону руководством.

Производитель, информация о регистрации инструмента Iedical Electronic Co., Ltd

nst Alley, Jiuhua Road, Guilin, Guangxi 541001, PR Китай Тел: +86(773)2288586 Факс: +86(773)2288560 сайт: [www.urit.com](http://www.urit.com/) E-mail: [service@uritest.com](mailto:service@uritest.com)

Поставщик: URIT Medical Electronic Co., Ltd

C. REP to t/a Wellkang Tex Консалтинг <del>Suite B, 29</del> Harley Street, LONDON WIG 9QR, UK  $\epsilon$ 

Version No.:05/2011-1

#### <span id="page-5-0"></span>第1章 Глава 1 Введение

## 1.1 Характеристики

1) Операционная система на английском, жидкокристаллический дисплей, графический интерфейс.

2) Основное задание - полоскание плоского, U и V типа 96- канального микропланшета, который используется для тестового анализа медицинским учреждением.

3) Регулируемый программируемый режим стирки, режим устремления, время стирки моющее средство, время погружения, время паузы, и время вибрации. Поддержка нижнего полоскания  $\mathbf{M}$ совместимость с несколькими спецификациями регулируемого микропланшета.

4) Автоматическая обработка панели, настройка функций стирания автоматически, а также пользователь может настроить его локализацию вручную.

5) Независимая конструкция для устранения игл, которая уменьшает поперечное загрязнение.

6) Функция стирания и различные приложения.

7) Автоматическая сигнализация при переполнении жидких отходов.

8) функции обслуживания Multiform.

9) Counter- функция переполнения, которая может избежать перекрестного загрязнения.

10) Система самопроверки, защита системы и функции восстановления системы.

#### 1.2 Надлежащее использование

Основная задача - это полоскание панели планшета.

## 1.3 Особенности инструмента

## 1.3.1 Функции инструмента

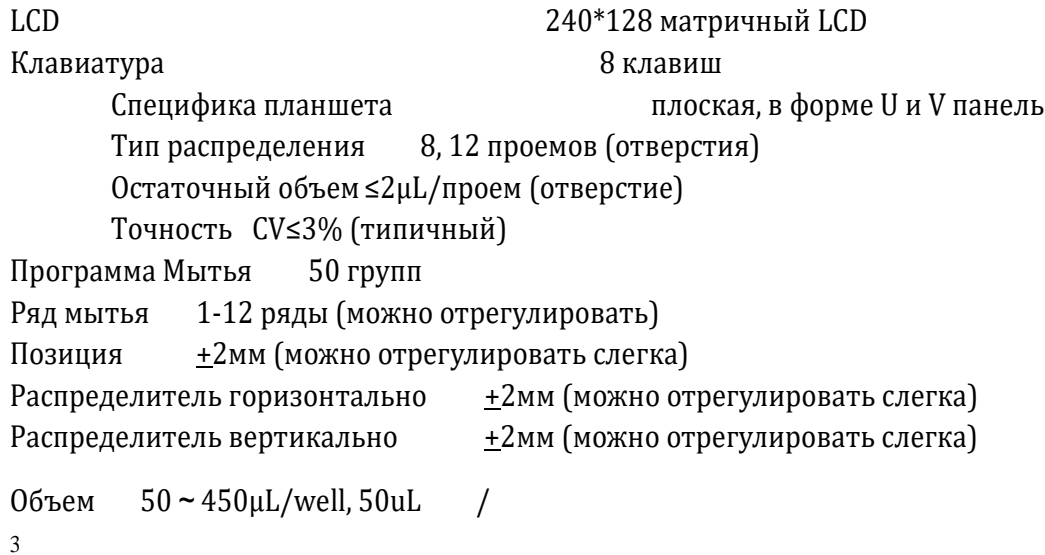

Цикл стирки 1~20 раз (можно отрегулировать) Время вибрации 0-60 сек. (можно отрегулировать) Время погружения (1~90) сек. (можно отрегулировать) Aspiration time  $(1-10)$  сек. (можно отрегулировать) Вес около 5кг Размеры 400мм×330 мм×170мм Потребляемая мощность ≤250Вт Номинальный ток 3A

## **1.3.2 Требования окружающей среды**

4

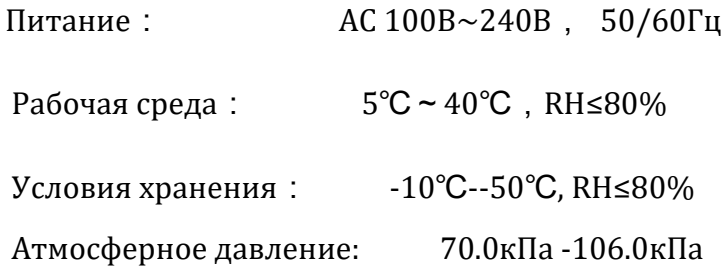

## **1.4 Структура устройства**

**1.5 Прибор состоит из цепи сети, системы труб, отображения и аксессуаров. Передняя панель прибора показана на рисунке.**

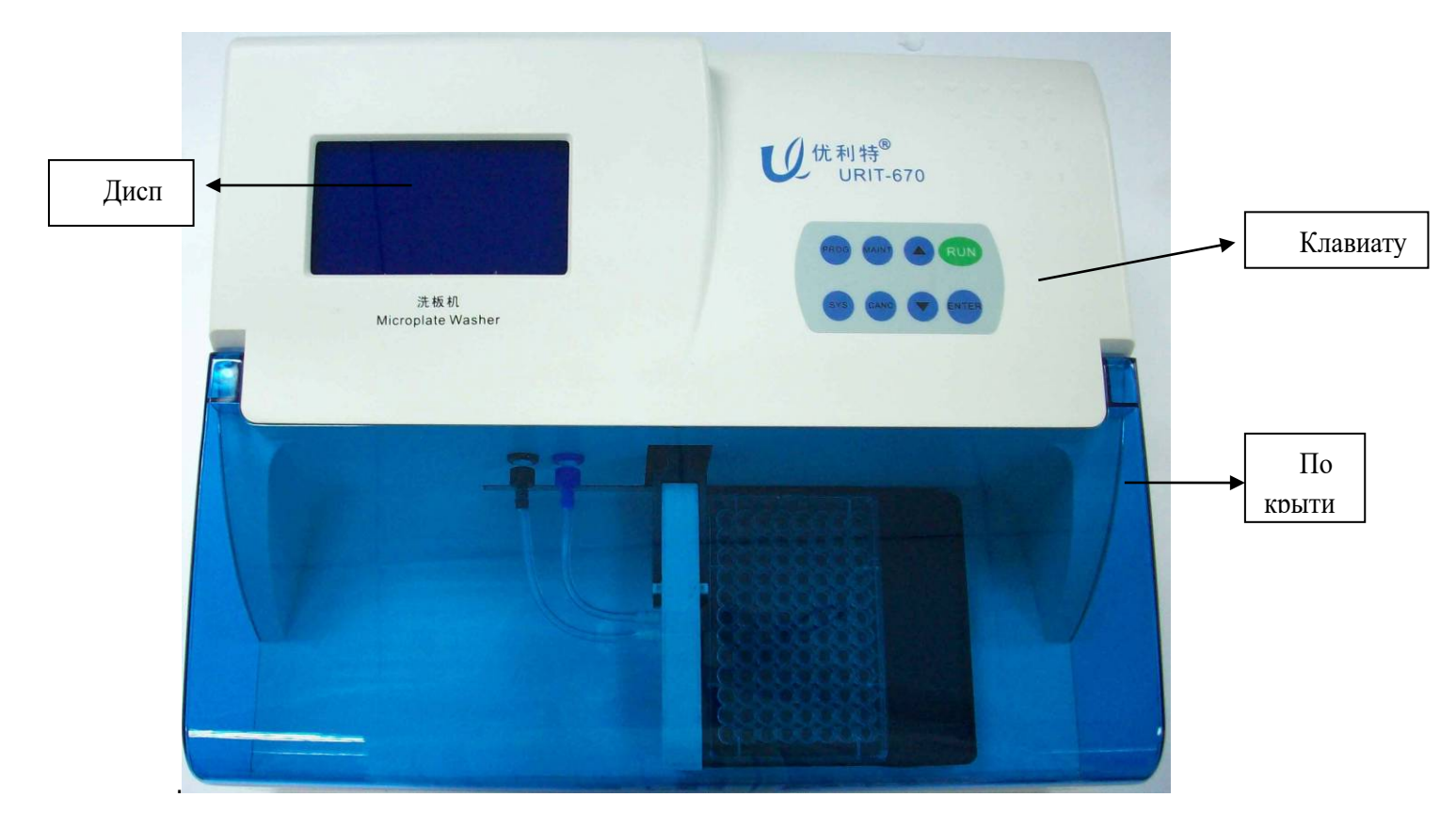

Рисунок-1 Вид спереди

LCD экран: показывает состояние работы прибора.

Пластиковое покрытие: предотвращает попадание пыли во внутрь микропланшета.

Клавиатура: пользователь может работать с прибором на нем (рис. 1-2).

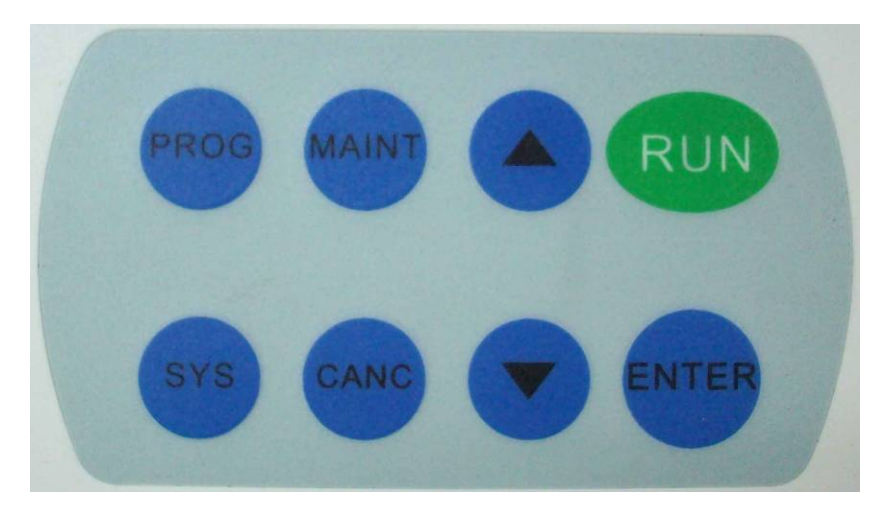

Рисунок 1-2 Панель клавиатуры

Функции клавиатуры:

PROG Войдите в меню программы для установки режима работы и параметры инструмента

Курсор на меню указывает на функцию увеличения..

Курсор на меню указывает на функцию уменьшения<br>
ЕNTER Ввол или вывол функции выбора. Выберите текущий Ввод или вывод функции выбора. Выберите текущий пункт, когда курсор вспыхнет. Сохраните текущие параметры, когда будет выбрана "программа мытья".

MAINT Вводит в меню обслуживания и выполняет многократные функции обслуживания.

CANC Отменяет текущую операцию и возвращается к главному меню, между тем, система не сохраняет настройки. Сброс программы.

SYS Установка системных параметров, согласно которому программа мытья будет управляться.

RUN Показывает выполняемую миссию.

Вид сзади инструмента показан на рисунке 1-3:

1.Вакуумный разъем

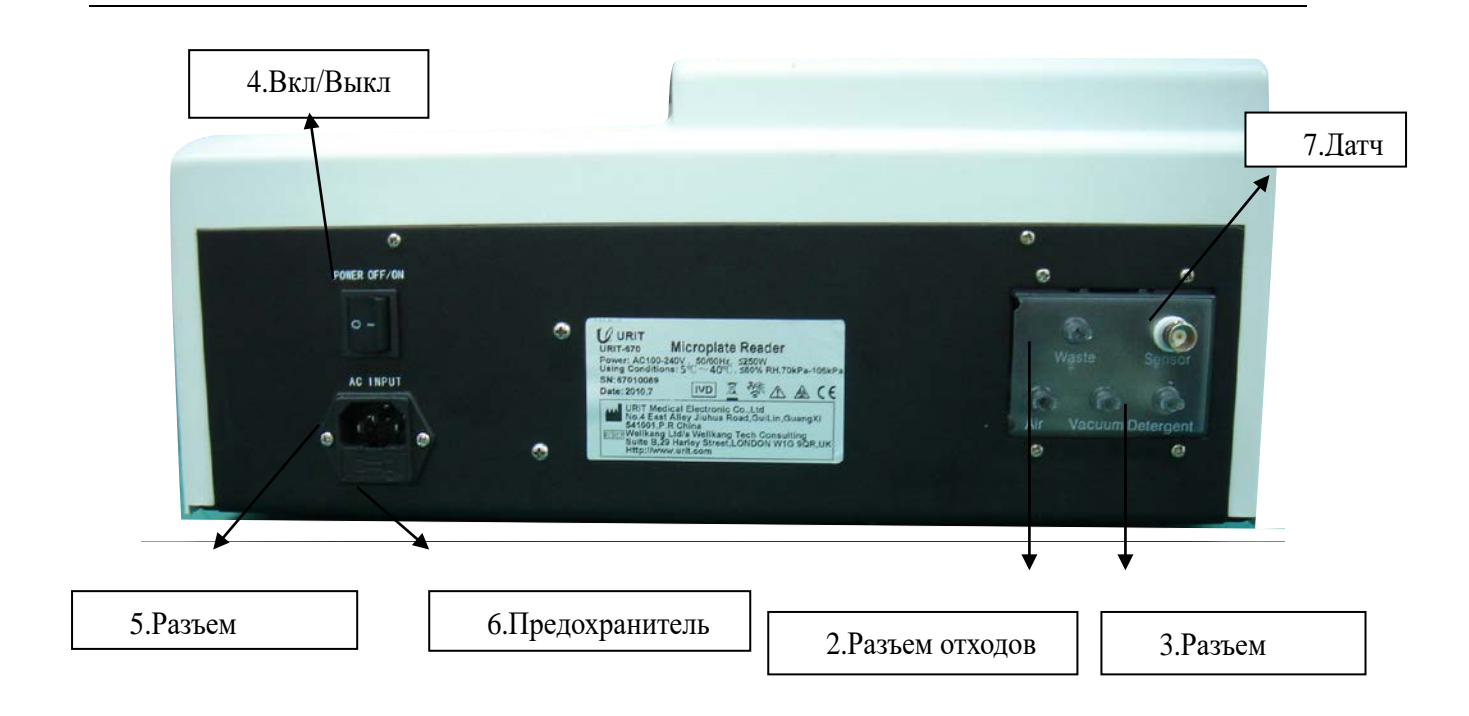

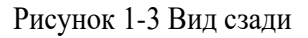

1, вакуумный разъем: Использование для отрицательного давления;

2, разъем отходов: Сточные воды, порт интерфейса, использовать для подключения внешнего баллона отходов;

3, разъем мытья: Использование внешнего бутылки моющего средства;

4, Выключатель питания: Используется для включения или выключения мощности прибора;

5, Разъем питания: Используется для подключения источника питания (220 В);

6, Предохранитель: Проверьте, есть ли ток, когда переключатель прибора включен;

7, Датчик: Подключение датчика, используется для проверки переполнения жидких отходов.

<span id="page-10-0"></span>第**2**章

第**3**章

## 第**4**章 **Глава 2 Принцип действия**

#### <span id="page-10-1"></span>**4.1 2.1 Обзор продукции**

Под управлением микроконтроллера, прибор выполняет программу стирки, которая была установлена ранее. В соответствии с шаговым двигателем моющее средство вводится равномерно в проемы микропластины, и путем внедрения иглы отсасываются жидкие отходы после реакции моющего средства в проеме микропластины.

### <span id="page-10-2"></span>**4.2 2.2 Система труб**

#### <span id="page-10-3"></span>**4.2.1 2.2.1 Функциональная схема**

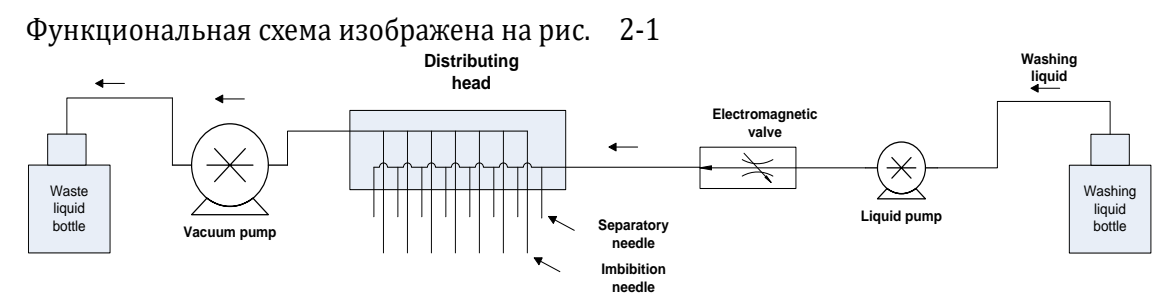

Рисунок 2-1 Функциональная схема

#### <span id="page-10-4"></span>**4.2.2 2.2.2 Принцип**

<span id="page-10-5"></span>**4.3 Под контролем жидкого насоса жидкость в моющей бутылке введена в проемы микропластины. Игла высасывает ненужную жидкость в ненужную бутылку после реакции между моющим средством и отходами. Инструмент, закончивший работу мытья, периодически повторяет выполнение программы.**

#### **4.4 .2.3 Удобный пользователь интерфейса**

Инструмент использует 240\*128 матричный экран ЖК-монитора для легкой операции, и все параметры перечислены на экране, и осуществляет визуальную операцию.

Интерфейс делится на программу, систему и обслуживание трех главных меню, интерфейс программы не выполняет свои функции как резервный интерфейс. Чтобы заставить инструмент реагировать на многократную операцию, система принимает выскакивающую форму диалогового окна, которое дает советы для каждой операции.

# <span id="page-11-0"></span>第**5**章 **Глава 3 Установка и подключение**

## <span id="page-11-1"></span>**5.1 3.1 Распаковка**

а) Пожалуйста, аккуратно вытащите прибор и его принадлежности из упаковочной коробки, оставляя невредимым упаковочный материал для использования и хранения в дальнейшем.

б) Пожалуйста, проверьте прибор и его принадлежности согласно с упаковочным листом.

в) Пожалуйста, проверьте, не проливается ли моющее средство или вода в приборе.

г) Пожалуйста, проверьте, есть ли механические повреждения.

е) Пожалуйста, проверьте все составляющие детали, вставные части и принадлежности. Если у вас есть какие-либо вопросы, пожалуйста, свяжитесь с местным дилером.

## <span id="page-11-2"></span>**5.2 3.2 Установка**

#### <span id="page-11-3"></span>**5.2.1 3.2.1 Требования окружающей среды**

Избегать солнечного света.

Избегать влажности и слишком высокой или слишком низкой температурной окружающей среды. Чтобы гарантировать нормальное функционирование инструмента, подходящая температура окружающей среды между 5 -40 С, относительная влажность должна быть меньше чем 80%.

Держать прибор подальше от пыли.

Хранить прибор подальше от оборудования (центрифуги, рентгеновские аппараты, копировальная машина и т.д), так как может нарушить результат теста.

Не использовать мобильные телефоны, так как создают помехи. Слишком сильное поле излучения будет создавать помехи в работе прибора.

регулярное колебание напряжения приведет к снижению работы функций прибора, пользователь должен настроить напряжение переменного тока в стабилизаторе (пользователь должен оборудовать его сам).

Регулярное нарушение электроснабжения приведет к снижению функции прибора, пользователь должен решить эту проблему, используя, например, бесперебойное электропитание ----- UPS (пользователь должен оборудовать его сам).

Пользователь должен убедиться в надежности защиты электропитания, заземлить и обеспечить нормальную связь между разъемом и током.

Не устанавливайте прибор на том месте, где будет трудно выключить выключатель питания.

Обеспечить вентиляцией.

## <span id="page-12-0"></span>**5.2.2 3.2.2 Внешнее подключение**

а) Установить бутылку для моющего средства и бутылку для отходов, разместить их на обратной стороне инструмента, мы предлагаем расположить бутылку с моющим средством с левой стороны, а бутылку для отходов с правой стороны.

б) Соедините трубы с двумя цветами (зеленый и черный) согласно цвету бутылки на задней части инструмента, и завинтите гайку.

в) Вставьте вилку датчика на крышке бутылки отходов в гнездо датчика на задней пластине инструмента.

г) Засыпьте моющее средство в бутылку моющего средства.

## <span id="page-12-1"></span>**5.2.3 3.2.3 Установка распределителя**

Подключите трубку для дозировки с главной трубкой распределителя, состыкуйте по цветам. Установите главный распределитель параллельно поддерживающей опоре и, регулируйте настройки винта на опоре, чтобы распространение главного распределителя была параллельна рабочей поверхности.

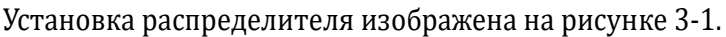

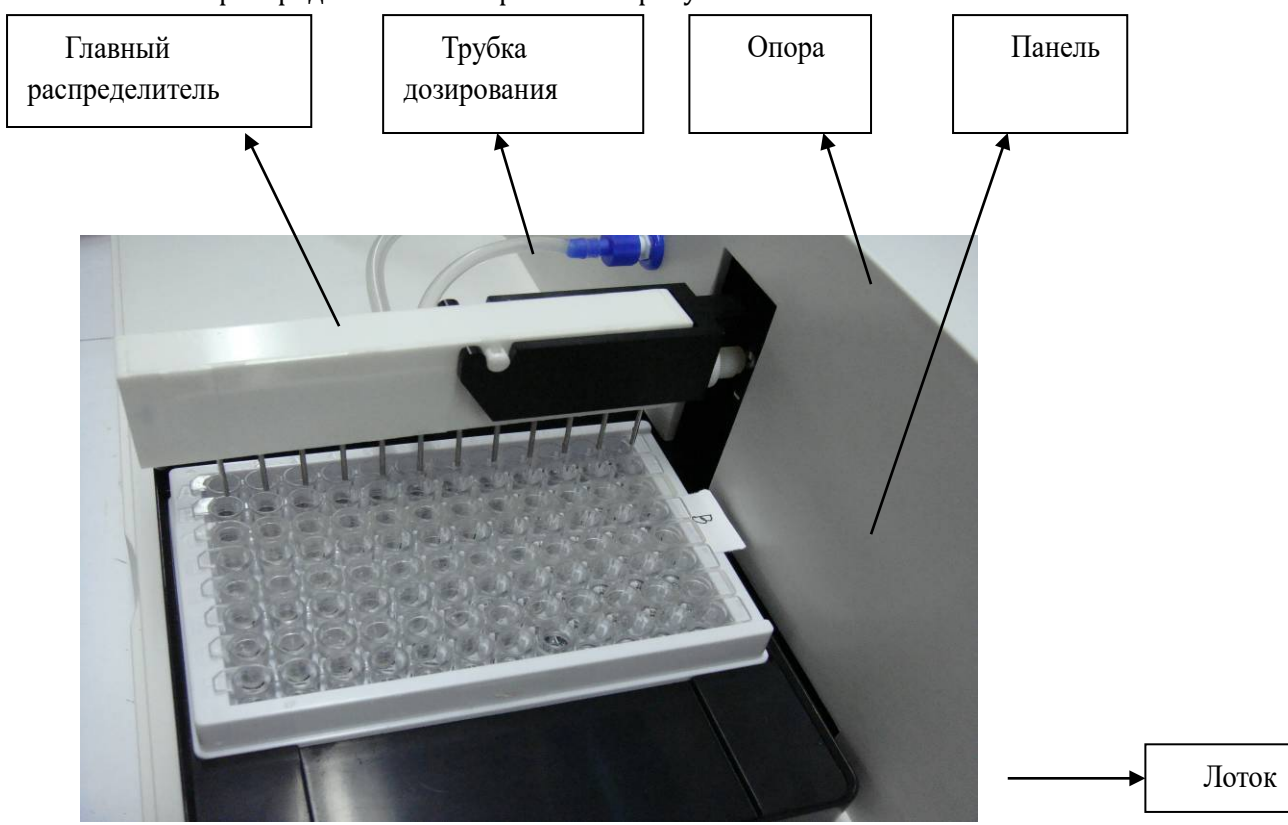

Рисунок 3-1 Установка распределителя

#### <span id="page-12-2"></span>**5.3 3.3 Включение**

Поместите планшет на рабочую поверхность.

Наполните моющее средство в моющую бутылку.

Соедините кабель, с одной сторона к разъему питания на задней части планшета, с

другой стороны к источнику питания (100В-240В).

Включите источник питания на задней панели, появится рисунок 3-2, прибор начнет инициализировать систему.

> China Guilin Urit Medical Co., Ltd. URIT-670 Microplate Washer

Рисунок 3-2 Включение интерфейса

г) Прибор начнет самопроверку после его инициализации, после завершения самопроверки появится отчет о самодиагностике, показанный на Рисунке 3-3.

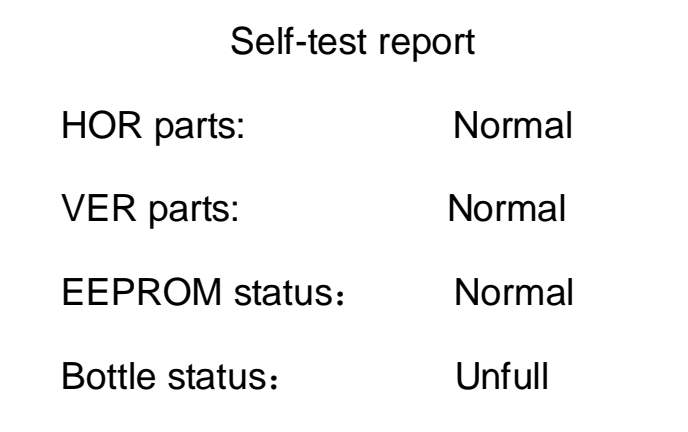

Рисунок 3-3 Отчет о самодиагностике

г) Прибор находится в ждущем режиме, когда самопроверка завершена и не обнаружена ни однои системной ошибки (рис.3-4)

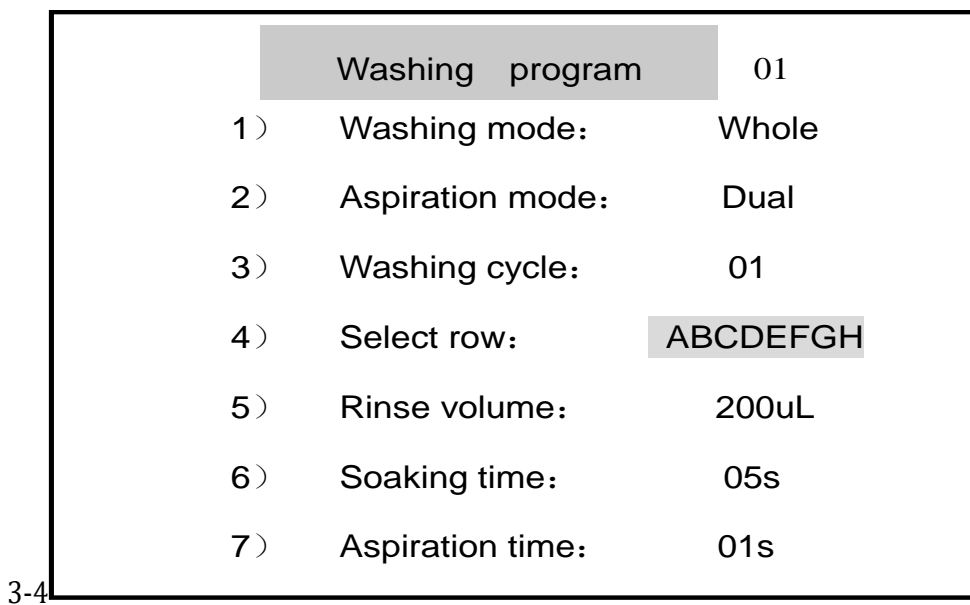

Рисунок 3-4 Меню ждущего режима

Предупреждение: Прибор будет находиться в режиме ВНИМАНИЕ (Caution) и отказываться войти в интерфейс в связи с любой системной ошибкой, в случае отказа самодиагностики и неисправной работы, перезагрузите прибор через некоторое время, если проблема все еще существует, отключить его из сети и связаться с нашим отделом обслуживания компании.

Предупреждение: Не устанавливайте прибор там, где будет трудно отключить выключатель питания.

Предупреждение: Обратите внимание на вложения 3.2.2, 3.2.3.

# <span id="page-15-0"></span>第**6**章 **Глава 4 Эксплуатация**

## <span id="page-15-1"></span>**6.1 4.1 Программа**

**6.2 Инструмент входит в интерфейс программы непосредственно после включения питания, которая показана на рисунке 4-1. Меню программы содержит № программы, режим промывки, режим устранения, цикл промывки, выбор ряда, объем промывки, время выдержки и время устранения, эти параметры могут быть установлены в соответствии с потребностями заказчика.**

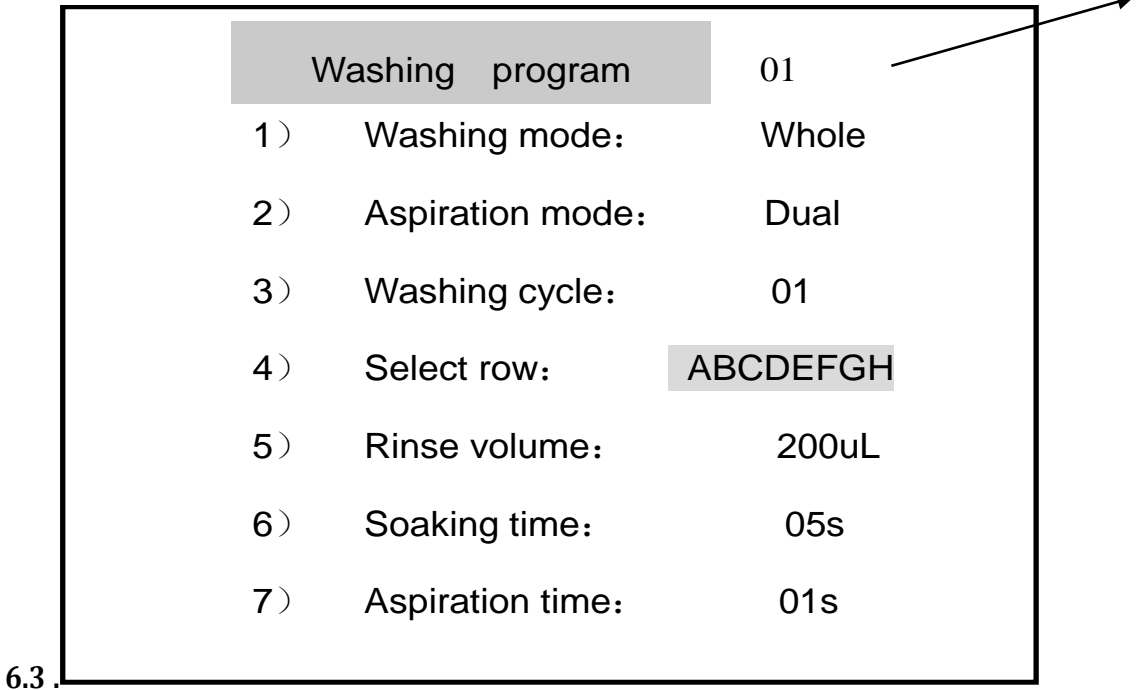

Рисунок 4-1 Меню программы

#### <span id="page-15-2"></span>**6.3.1 4.1.1 Номер программы**

Номер программы помещает правильную "моющую программу", которая изображена на рисунке 4-1. Пользователь может установить 50 групп программ мытья различных параметров, и система сохранит их. И инструмент будет работать согласно Вашим параметрам настройки, когда Вы выберите одну группу программ, и нажмете на клавишу.

Вы можете выбрать программу мытья, нажимая на клавиши "▲" или "▼", когда Вы сделаете свой выбор, подобранный параметр автоматически обновится.

#### <span id="page-16-0"></span>**6.3.2 4.1.2 Режим промывки**

Режим промывки делится на целостную промывку и промывку ряда.

Промывка целостная: жидкость распределяется ряд за рядом, затем нужно впитать жидкость. Обычно мы рекомендуем целостную промывку.

Промывка ряда: жидкость распределяется на конкретный ряд, затем переходите на другой ряд.

#### <span id="page-16-1"></span>**6.3.3 4.1.3 Режим устранения**

Режим устранения делится на 3 типа: одинарный, двойной и серединный.

## <span id="page-16-2"></span>**6.3.4 Одинарный: Игла на главном распределителе всасывает только в одной точке, которая расположена снизу планшета.**

**6.3.5 Двойной: Игла на главном распределителе всасывает только в двух точках, которые расположены снизу планшета.** 

**6.3.6 Серединный: моющее средство проводится на главном распределителе через середину U и V типа микропланшета.**

#### **6.3.7 4.1.4 Циклы промывки**

Циклы промывки (время): Установите время от 1 до 20, прибор будет повторять эту операцию.

#### <span id="page-16-3"></span>**6.3.8 4.1.5 Выбор ряда**

Необходима установка рядов, например, максимальное количество рядов – 8, когда количество главных распределителей 12 - соответствующий код ABCDEFGH; максимальное количество рядов – 12, когда количество главных распределителей 8 - соответствующий код ABCDEFGHIJKL. Выберите согласованный код, выбранный ряд будет вымыт. При количестве распределителя 8, панельный интерфейс будет представлен как на рисунке 4-2:

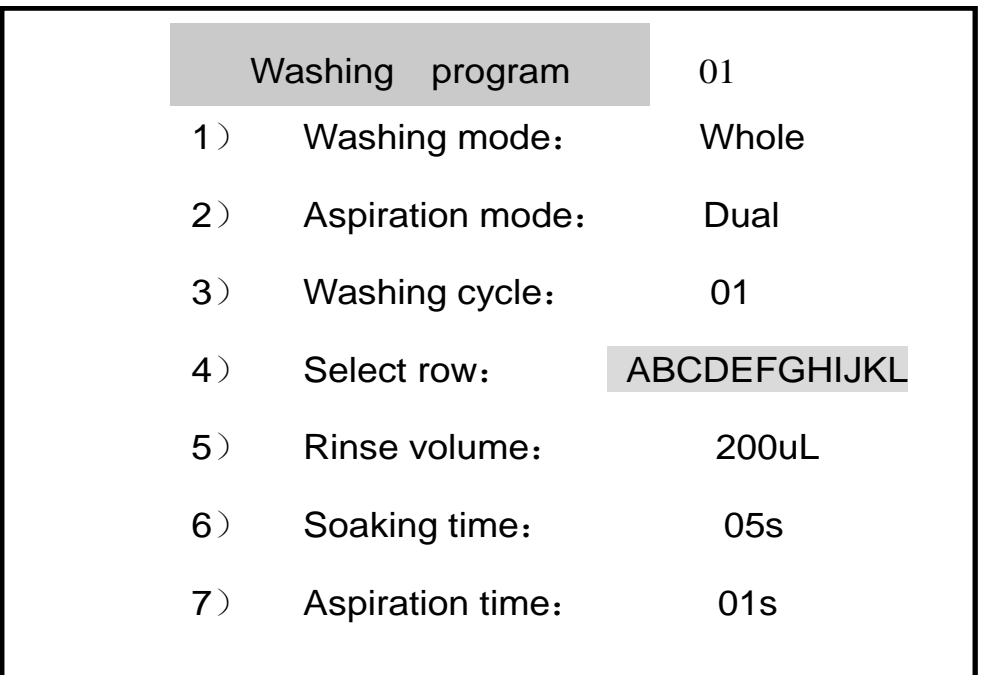

Рисунок 4-2 8-интерфейс распределения

#### <span id="page-17-0"></span>**6.3.9 4.1.6 Объем промывки**

Объем промывки можно свободно установить между 50 – 450 мкл, увеличение производится по 50 мкл.

#### <span id="page-17-1"></span>**6.3.10 4.1.7 Время впитывания**

<span id="page-17-2"></span>**6.3.11 Время впитывания является временем ожидания, которое начинается всасыванием после завершения распределения моющего средства, функция погружения запуска может увеличить эффект очистки, который может быть установлен свободно от 0 до 90 секунд.**

#### **6.3.12 4.1.8 Режим устранения**

Время устранения это время устранения иглой жидкости в нижней полости микропланшета, который может быть установлен от 1 до 10 секунд. Если время устранения короче, скорость промывки быстрее. Если остаточный объем слишком велик, время устранения может быть увеличен. Системное время устранения составляет 1 секунду.

#### <span id="page-17-3"></span>**6.3.13 4.1.9 Программа операции**

а) инструмент находится в ждущем основном интерфейсе после самопроверки, в режиме ожидания, основной интерфейс будет выглядеть согласно меню интерфейса программы, который показан как на рисунке 4-1.

б) Нажмите "▲" или "▼", когда появится курсор на экране, который показан как на

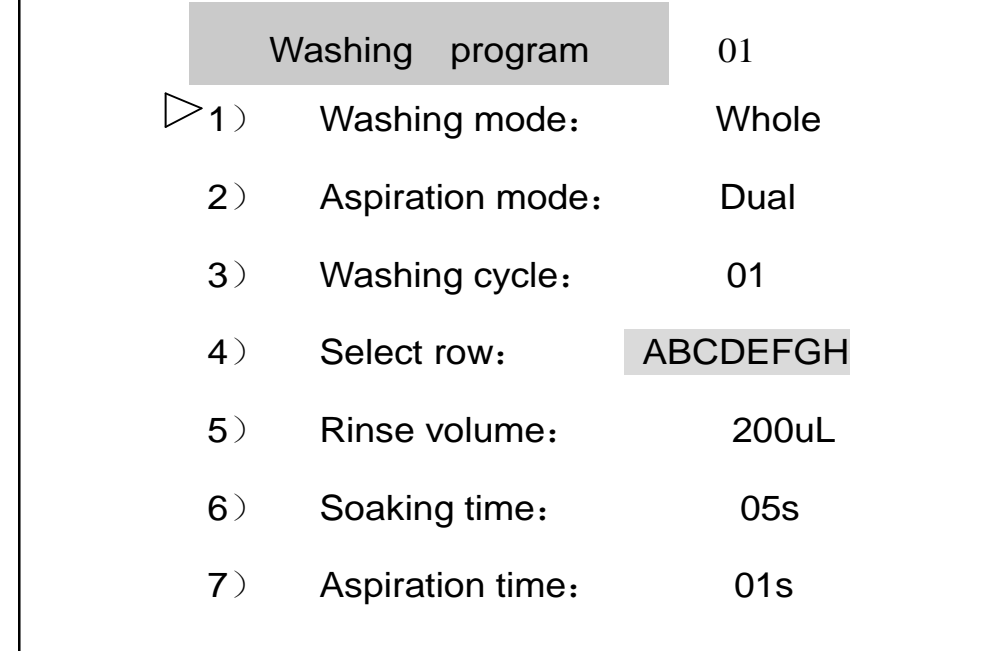

рисунке 4-3. Продолжайте нажимать "▲" или "▼", сделайте курсором переход к программе для редактирования.

Рисунок 4-3 Интерфейс программы

а) При нажатии клавиши "ENTER", курсор перестает мигать, появляется яркая полоса в параметрах, нажмите "▲" или клавиши "▼", чтобы отредактировать содержание программы.

б) Нажмите кнопку, сохраните текущую программу, как заполните, курсор начнет мигать, пользователь может редактировать другие программы в соответствии с клавишами "А"

или "▼" и клавишей "ENTER".

в) Когда все программы редактирования завершены, нажмите "А" или "▼", чтобы

выбрать программу промывки на панели, выделив яркой полосой, а затем нажмите клавишу "ENTER", появляется интерфейс как на рисунке 4-4, показывая на успешное редактирование.

Parameters have been stored!

Рисунок 4-4 Интерфейс сохранения

Этот инструмент может промывать ряды в случайном порядке, пользователь должен установить параметры перед промывкой, в противном случае рабочий статус будет в ненормальном режиме.

Операция: Во-первых, переместите курсор в программе, нажмите клавишу "ENTER", курсор будет оставаться на первом ряду, нажмите "▲" или "▼" выбирая строку или ряд, 16

когда нужный ряд уже установлен, нажмите "ENTER", далее перейдите к следующему ряду, повторите ту же операцию, чтобы установить другие ряды. Когда установите последний

ряд, нажмите клавишу для выхода "ENTER", будет мигать курсор, нажмите "▲" или "▼" для выбора других программ.

**Предупреждение:** результаты могут быть сохранены только в том случае, когда выбрана "программа промывки" нажатием на клавишу "ENTER". Система не будет хранить все отредактированные данные автоматически, если пользователь не нажимает клавишу " ENTER "; нажмите клавишу "RUN", когда хотите выбрать "все" или "номер программы", прибор автоматически сохраняет текущие параметры и начинает программу промывки.

 $\sqrt{2}$ Предупреждение: Инструмент не будет сохранять параметры, нажав клавишу " ENTER ", когда не выбраны и не отредактированы все параметры.

Предупреждение: Нажмите "▲" или "▼" для редактирования программы; Нажмите

"▲" или "▼" для редактирования содержания программы при выборе программы.

## <span id="page-19-0"></span>**6.4 4.2 Системные настройки**

**6.5 Нажмите кнопку "SYS" на клавиатуре, появится меню "настройки системы" на главном интерфейсе ожидания, который показан как на рисунке 3-4. Меню «Настройка системы» включает настройку дозирования, распределяя местоположение горизонтальное, и вертикальное, нижнее полоскание, время встряхивания, спецификации распределения и звука клавиатуры, который показан как на рисунке 4-5**

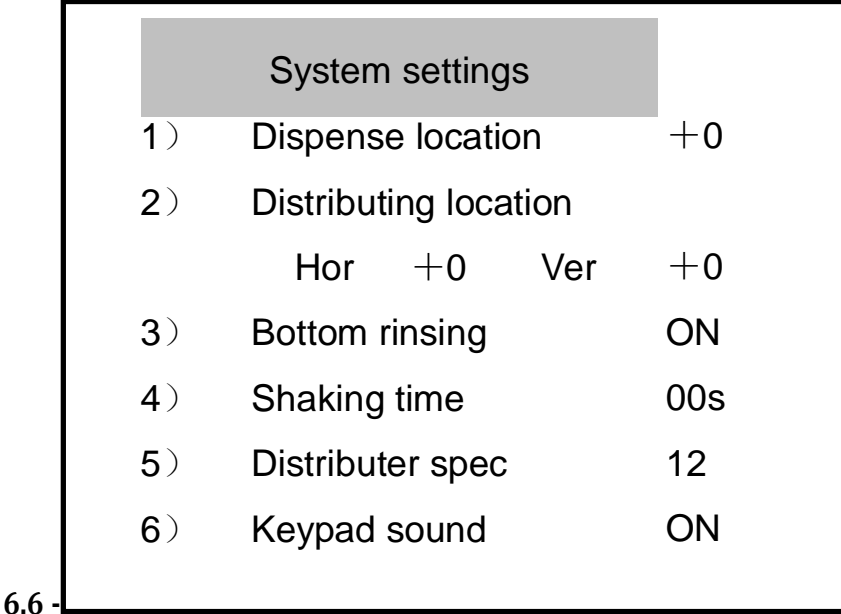

Рисунок 4-5 Система настройки

#### <span id="page-20-0"></span>**6.6.1 4.2.1 Позиция распределения**

Позиция распределения это позиция главного распределителя, когда игла находится в нижней части относительно уровня Микропланшета. Соответствующее положение будет предотвращать переполнение жидкости, пользователь не может изменить настройки по умолчанию системы.

Когда на планшете появится переполнение жидкости, используя данную функцию для регулировки ± 2 мм могут понадобиться разные требования.

#### <span id="page-20-1"></span>**6.6.2 4.2.2 Главный распределитель в вертикальной позиции**

Главный распределитель в вертикальной позиции – это уровень высоты, двигающийся в вертикальном положении, эта высота может быть отрегулирована ± 2 мм, когда Главный распределитель движется вниз к нижней части микропланшета, уровень высоты опорного рычага должна снизиться чем распределитель, (то есть главный распределитель может упасть на дно проема свободно, в противном случае устранение будет осуществляться на половину).

#### <span id="page-20-2"></span>**6.6.3 4.2.3 Главный распределитель в горизонтальной позиции**

Главный распределитель по позиции на относительном уровне с проемом первого ряда, это место можно регулировать в пределах ± 2 мм, подходящая позиция для лучшего эффекта устранения, кроме того, жидкость не будет распыляться по стенкам планшета или за ее пределами.

#### <span id="page-20-3"></span>**6.6.4 4.2.4 Нижнее полоскание**

Нижнее полоскание распределяет моющие средство, когда игла устанавливается на дно проема микропланшета, что может повысить эффективность промывки. Пользователь может включить или выключить его.

#### <span id="page-20-4"></span>**6.6.5 4.2.5 Время встряски**

Встряска сделает моющий эффект лучше. Время встряхивания может быть установлено от 0 до 60 секунд. Во время встряски при показателе на время, равное 0, планшет будет закрыт.

**Предупреждение:** Мы предлагаем закрытую встряску, чтобы избежать переполнения, если жидкость полна в проеме пикропланшета.

#### <span id="page-20-5"></span>**6.6.6 4.2.6 Стандарты главного распределителя**

В спецификации главного распределителя можно выбрать 8 игл или 12 игл, стандарт 12 игл. Использование 8-игл запрещено, если пользователь не оборудован, в противном случае прибор может работать в ненормальном состоянии. Поместите планшет вертикально, если пользователь выбирает 12 игл, поместите микропланшет горизонтально, если пользователь выбирает 8 игл.

Предупреждение: Система требует дополнительное значение параметра редактирования, когда переключаете программу с 8 игл на 12 игл. После включения, данные меню программа будет восстанавливаться по умолчанию

.  $\hat{\Lambda}$  Предупреждение: Убедитесь, чтобы изменение позиции распределителя осуществлялась в правильном порядке,

A. Спецификацию главного распределителя следует правильно внести в программу настройки системы.

B. Направление позиции должно соответствовать правилам.

C. Убедиться, что смещение распределителя в норме.

Например, вам надо установить спецификацию на 8 иголок в настройках системы, при замене 8 игл распределителя, поставьте планшет горизонтально на лоток, заменив распределитель на 8 игл и начав промывку панели, в противном случае, некоторые части прибора могут повредиться.

## <span id="page-21-0"></span>**6.6.7 4.2.7 Звук клавиатуры**

Звук клавиатуры можно убрать в зависимости с потребностями пользователя.

**Предупреждение:** Когда звук клавиатуры убрали в настройках, нажатие на клавиши не будет воспроизводить звук, но предупреждения в некоторых системах будет воспроизводить звуки.

## 4.2.8 Операция настройки системы

а) В интерфейсе настройки системы, нажмите кнопку "▲" , появится курсор на экране,

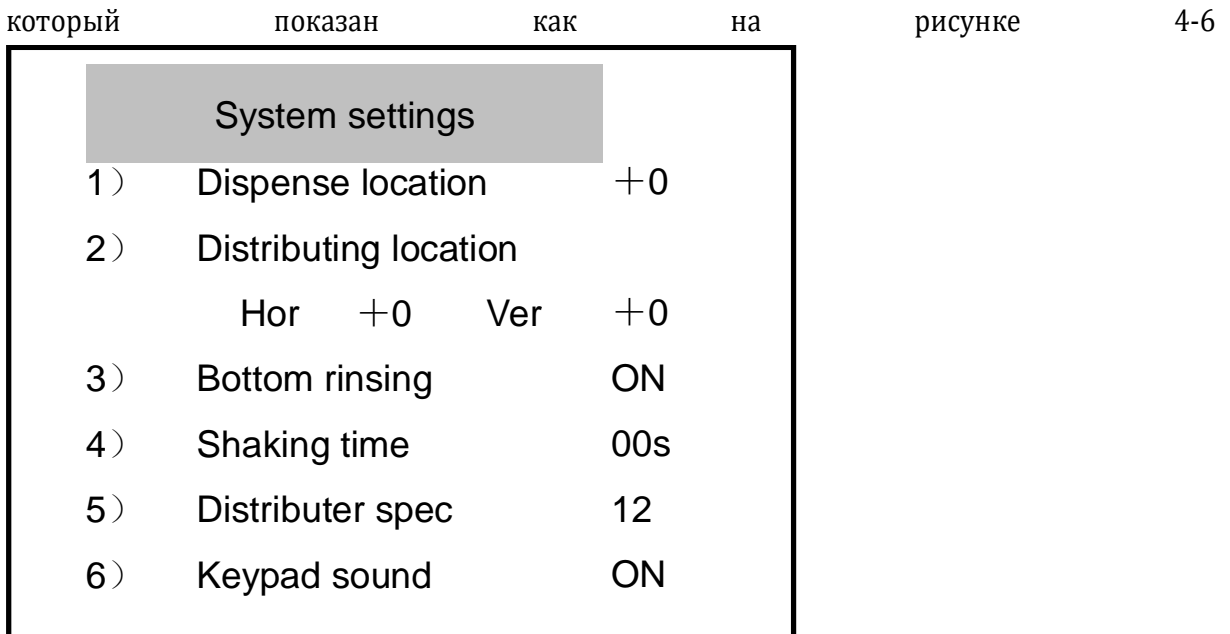

Рисунок 4-6 Настройка системы редактирования

```
а) Нажмите "▲" или "▼", переместите курсор на программу, которую необходимо
```
изменить, нажмите клавишу "ENTER", наведите курсором на яркую строку программы.

б) Нажмите "▲" или "▼" для редактирования параметров программы.

в) Нажмите клавишу "ENTER" при редактировании завершения, сохраните параметры.

г) Повторите шаг от а)-г), который может редактировать другие параметры.

д) Нажмите "▲" или "▼", когда все параметры завершены, выберите "Системные

настройки", появится яркая полоса, Нажмите клавишу "ENTER", выйдете на интерфейс "Программы были сохранены" как показана на рисунке 4-4, далее вернетесь к интерфейсу настройки системы.

е) Нажмите кнопку "CANC", чтобы вернуться в режим ожидания на основной интерфейс.

#### **6.6.8 4.2.8.1 Внесение корректировки в позиции**

Внесение корректировки в позиции распределителя запрещено, так как неподходящее регулирование приведет к неправильной работе или неожиданному эффекту во время работы программы промывки. Пользователь может приспособить позицию распределителя, чтобы соответствовало ему в том случае, Если планшет нестандартный.

Во-первых, выберите данную программу, нажмите на "ENTER", останавите программу после системного положения, нажмите "▲" или "▼", чтобы приспособить позицию иглы, вверх или вниз, наблюдая условие, регулируя его до, получения удовлетворенного эффекта, затем нажмите " ENTER " чтобы выйти.

## **6.6.8.1 4.2.8.2 Распределение главного регулирования**

. Когда Вы приспособили распределение главного распределителя в горизонтальном положении, закончите операцию, нажав на " **ENTER** ", чтобы приспособить в вертикальном положении.

 $\Delta$  Предупреждение: Если хотите приспособить позицию распределения, нажмите "ENTER" для выбора нужной позиции. Другая операция будет неэффективна, пока не закончится эта операция.

Нажмите "▲" или "▼" прибор немедленно приступит к операции (когда операция закончится, оповещается звуковым сигналом), пользователь может наблюдать эту операцию для регулировки прибора.

#### <span id="page-23-0"></span>6.7 4.3 Целостная промывка

6.8 Выполните полоскание после программы и урегулируйте детали по следующим указаниям:

6.9 а) Поместите планшет на поднос.

6.10 b) Нажмите "▲" или "▼, выберите номер программы, нажмите "▲" или "▼, выберите, номер программы, с которой хотите работать, нажмите "ENTER".

## 6.11 с) Нажмите "▲" или "▼", выберите "программу промывки",

d) Нажмите клавишу, которым "управляют" на клавиатуре, инструмент готов к полосканию согласно данным в программе, параметры указаны на мониторе, самые низкие два показателя на основании показывают текущий прогресс, интерфейс процесса показывается как на рисунке

Program 01# is running Total:  $02$  time(s),  $08$  row (s) 200uL, ASP 01S, Whole, dual SOA 05S, SHK 00S, bottom Now: 01 th time, 01 th row 01 time(s) left

 $4 - 7$ 

Рисунок 4-7 Процесс промывки

а) Процесс полоскания закончится при пополнении индикатора строки процесса, звуковым сигналом оповещает о завершении процесса, далее появится интерфейс, показанный на рисунке 4-8 и после 2 секунд происходит возврат к главному интерфейсу.

## Program 01# completed!

Рисунок 4-8 Панель завершения промывки

Нажмите "PROG", вернитесь на интерфейс программы; нажмите "MAINT", войдете в интерфейс техобслуживания; нажмите "SYS", войдете в интерфейс установки системы.

Внимание: Нажав "RUN" функция начнет работать только, когда выбрана программа промывки или при включении программы.

<span id="page-23-1"></span> $\mathbb{A}$  Внимание: Удостоверьтесь, что спецификация распределения соответствует

направлению помещающего планшета.

4.4 Обслуживание

Нажмите "MAINT " на клавиатуре, войдите в меню "обслуживания" под резервным главным интерфейсом, показанным как на рисунке 3-4. Меню обслуживания включает в себя Заполнение, Полоскание, переустановка системы, Самопроверку оборудования, системное восстановление, интерфейс обслуживания показан на рисунке

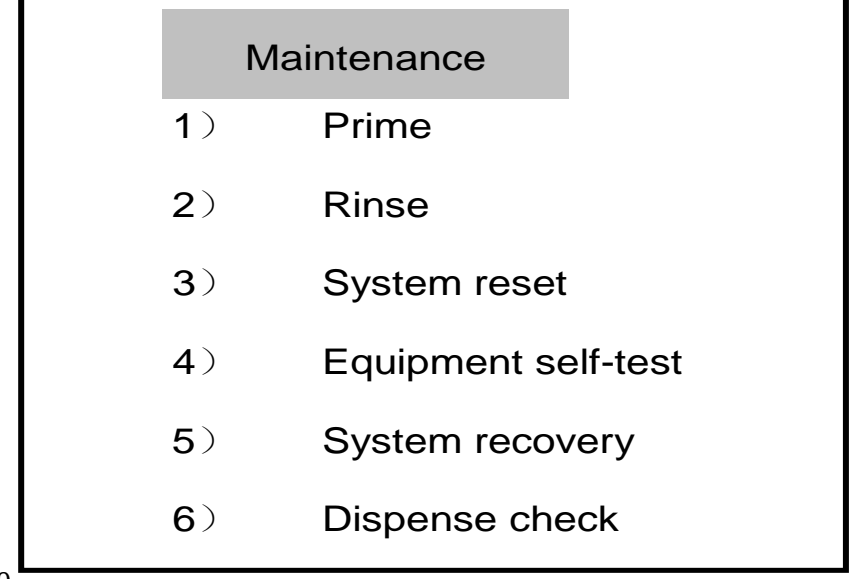

4-9.

Рисунок 4-9 Меню техобслуживания

## <span id="page-24-0"></span>**6.11.1 4.4.1 Заполнение**

<span id="page-24-1"></span>**6.11.2 Начало процесса - очистка системы трубопровода с высокой скоростью, что вызывает точность прибора во время работы. При заполнении моющего средства или замены его можно заблокировать проемы в планшете.**

## **6.11.3 4.4.2 Полоскание**

Полоскание воспроизводит чистку труб, распределителя, игл, обеспечивая и проверяя проходимость труб. Проведите операцию полоскания несколько раз, чтобы обеспечить нормальную работу прибора в последующем использовании, особенно если прибор используется впервые или после долгого хранения.

## <span id="page-24-2"></span>**6.11.4 4.4.3 Переустановка системы**

Инструмент можно переустановить корректно, если осуществлен сброс системы распределителя и лотка в любом положении. Распределитель располагается над промывочной выемкой после сброса системы.

Сообщите об ошибке, если система сброса отказала.

Инструмент не будет работать нормально, если система сброса указала на ошибку, прибор нуждается в починке.

## <span id="page-24-3"></span>**6.11.5 4.4.4 Самопроверка оборудования**

 $22$ Самодиагностика оборудования выполняется каждый раз автоматически при включен инструмента.

Прибор, имеющий повреждения, ведет к ненормальной работе прибора. В этом случае срабатывает мера защиты, появится отчет об ошибке, предупреждая о том, что прибор не может работать нормально.

Выключите питание и включите через некоторое время, если ситуация повторяется, значит инструмент поврежден, тогда Вам нужно обратиться в компанию Urit для проверки.

Используйте эту функцию для самопроверки, ск помощью которого можно узнать состояние здоровья в обычном режиме.

#### <span id="page-25-0"></span>6.11.6 4.4.5 Системное восстановление

<span id="page-25-1"></span>Выполняйте эту функцию для восстановления каждого параметра установки.

Используйте эту функцию для восстановления системы прибора во время работы и корректировки.

Предупреждение: Память может быть повреждена, если восстановление системы вышло из строя, или появляется беспорядочный код, оповещающий о невозможности восстановления, в таких случаях просьба обращаться в нашу компанию Urit.

4.4.6 Проверка распределения

Используйте эту функцию для проверки точности объема дозирования, проходимости жидкости, и есть ли блокировка или нет. После завершения операции, инструмент прекратит работу после введения моющего средства в проеме.

 $\sqrt{!}$ Предупреждение: Внесите количество объема в программу дозирования в меню

программы, пользователь может установить объем дозирования в соответствии с "программой промывки", выберите команду "Не включать проверку" в меню обслуживания.

#### <span id="page-25-2"></span>6.11.7 4.4.7 Управление техобслуживанием

) На интерфейсе обслуживания, показанного какна Рисунке 4-9, нажмите "<sup>▲</sup>" или "▼",

появится интерфейс обслуживания оборудованием, курсоры начнут мигать как на рисунке  $4 - 10.$ 

Нажмите "▲"или "▼" клавиши, направьте курсор на нужную программу.

Нажмите "RUN" клавишу на клавиатуре, прибор начнет выполнять согласованные программы техобслуживания.

Прибор возвращается в меню интерфейса техобслуживания, показанного на рисунке 4-9, когда завершается программа.

Нажмите на клавишу "САМС", после чего вернетесь в интерфейс ожидания.

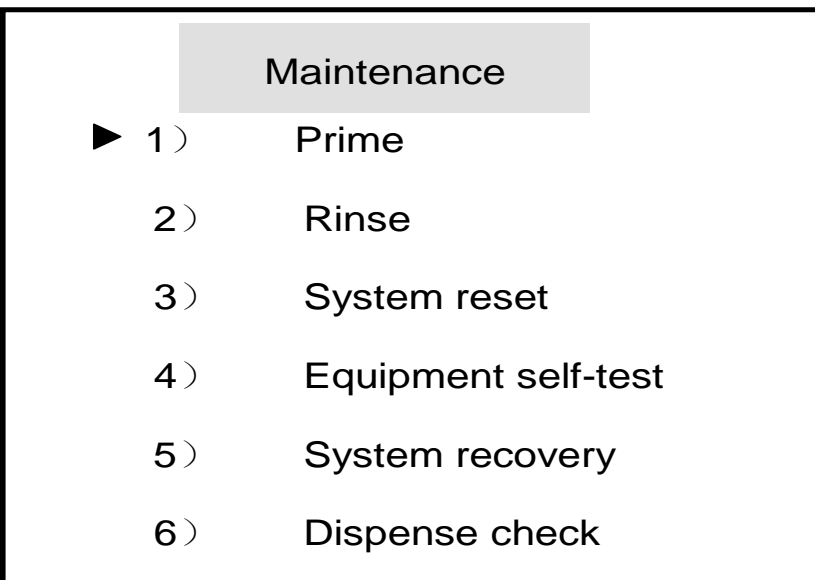

Рисунок 4-10 Интерфейс управление техобслуживанием

## <span id="page-26-1"></span><span id="page-26-0"></span>6.12 4.5 Выключение

# 第7章 Отключите выключатель питания на задней части панели, убедившись в том, что прибор закончил работу.

#### 第8章 Глава 5 Уход

Для обеспечения безопасности пользователя, сохраните точность эксперимента, избегайте повреждений прибора, в случае выявления ошибки, следует обратить внимание:

## <span id="page-26-2"></span>8.1 5.1 Защита

Инфекционные экземпляры и коррозийная жидкость могут часто встречаться в эксперименте, наденьте антисептическую экспериментальную одежду и перчатки во время работы, будьте осторожны с опасными образцами, действуйте согласно лабораторному операционному руководству.

## <span id="page-26-3"></span>8.2 5.2 До начала работы

а) Установите прибор в соответствии с этим руководством, убедитесь в правильности подключении провода, чтобы избежать протечки.

б) Промывать и заливать более 2 раз, чтобы обеспечить проходимость труб, особенно при использовании планшета после долгого хранения.

с) использовать шланг для подключения, предоставленный компанией.

### <span id="page-27-0"></span>**8.3 5.3 Во время работы**

Убедитесь, что выполнены следующие указания до операции полоскания:

Распределитель установлен корректно, количества соответствуют системе установки, в противном случае это приведет к повреждению планшета.

Микропланшет установлен в правильной позиции.

Программа соответствует заданным параметрам установки прибора.

Избегайте протечки жидкости, чтобы не допустить попадания жидкости в насос.

Очищать поверхность инструмента с нейтральной стерильной жидкостью.

Держите в чистоте и сухости поверхности лотка, избегайте блокировки иглы устранения из полости и иглы распределения.

Нажмите "CANC", чтобы остановить процесс инструмента, использование силы для отмены операции запрещено.

Не толкайте и не тяните лоток и распределитель во время выполнения работы или при завершении программы промывки, чтобы избежать повреждений прибора.

Используйте иглу для дозирования во время блокировки..

#### <span id="page-27-1"></span>**8.4 5.4 Предостережение, правила безопасности**

Убедитесь, что внешние детали оборудования, такое как шнур, розетки в соответствии со стандартом безопасности электроприборов.

Не используйте этот инструмент во влажной среде.

Не включайте прибор, если есть какие-либо механические повреждения.

Отключите электропитание при подключении к инструменту во время настройки установки, перемещения, обслуживания или ремонта.

Техник, кто знаком с потенциальной опасностью, должны уметь распознавать любые неизбежные электрические ситуации.

Отключите прибор сразу же при намокании инструмента, пользователь должен уметь справляться с такими ситуациями при помощи технической инструкции.

#### <span id="page-27-2"></span>**8.5 5.5 Стерилизация**

Инструмент следует регулярно стерилизовать. Наберите воду в специальный сосуд, очистите загрязнения на поверхности автомоечного планшета 70% спиртом, отверстия полости устранения следует протереть несколько раз 200 мг / л чистой жидкостью, ополощите несколько раз и вытрите досуха до следующего использования.

# <span id="page-28-0"></span>第**9**章 **Глава 6 Обслуживание и хранение**

#### <span id="page-28-1"></span>**9.1 6.1 Обслуживание и хранение деталей инструмента**

Не помещайте прибор под прямыми солнечными лучами или рядом с источником тепла. Прибор регулярно очищайте мягкой тканью и нейтральным моющим средством; вытирайте жидкость на лотке во время.

Устраняйте иглу для распределения моющего средства аккуратно.

Устраняйте иглу для всасывания отходов аккуратно.

Храните жидкость в бутылке.

Следите за остатком жидкости, чтобы не переполнилась и не попала на рабочий стол, в случае чего вытереть мягкой тканью.

Заменяйте бутылку с жидкостью каждые 2 года, или ранее, если жидкость находилась под нагревом солнечных лучей или слишком долго хранилась. Можно заменить жидкость таким же материалом.

<span id="page-28-2"></span>Инструмент следует регулярно стерилизовать. Наберите воду в специальный сосуд, очистите загрязнения на поверхности автомоечного планшета 70% спиртом, отверстия полости устранения следует протереть несколько раз 200 мг / л чистой жидкостью, ополощите несколько раз и вытрите досуха до следующего использования.

### **9.2 Поиск неисправностей**

А) Экран может не показывать, если слабое соединение между экраном и клавиатурой, выключите прибор и перезагрузите через некоторое время.

 $26$ Б) Система может распознать проблему автоматически, когда прибор в процессе самодиагностики, система самодиагностики защищает инструмент, если система находится в суровых условиях, прибор приходит в нормальное состояние после разрешения проблем.

Идентификация повреждений прибора:

1) Системные ошибки, показанные на ЖК-мониторе и отчет о самопроверке, сообщают

о всплывающем окне, когда включена программа промывки; некоторые части инструмента уже повреждены, если указанные выше ситуации появляются несколько раз, в таком случае свяжитесь с рабочими компании Urit.

Инструмент может быть частично поврежден и должен прекратить работу в следующих случаях:

Серьезное внешнее повреждение;

Когда операция повторяется, прибор находится в ненормальном состоянии;

Хранение в непотребных условиях среды;

Перегрузка давления во время транспортировки. Обращайтесь в компанию, если выявятся какие-либо проблемы.

## <span id="page-29-0"></span>**9.3 6.3 Замена**

Жидкость бутылки следует менять каждые 2 года или ранее, если хранилась под солнечными лучами в течение долгого времени. Компания обеспечит следующими частями прибора, а также несет ответственность за последствия потребителя.

1Моющее средство, трубка для отходов.

2 Главный распределитель.

<span id="page-29-1"></span>3 Лоток.

第**10**章 **Приложение 1**:**Символы**

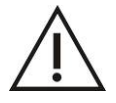

Внимание, обратитесь к сопроводительным документам

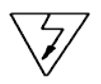

Осторожно, риск поражения электрическим током

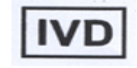

Диагностика инструмента

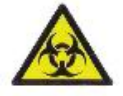

**Биологическая опасность**

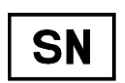

Серийный номер

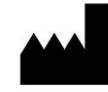

Производитель

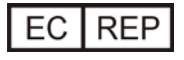

Уполномоченный представитель в Европейском сообществе

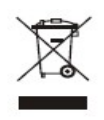

Утилизация